وزارت *میراست فرسکی،لر*وشکری دصنایع دسی

**راهنمای شرکت در دوره های آموزشی وزارت میراث فرهنگی ، صنایع دستی و گردشگری**

#### **به سایت اختصاصی وزارت میراث فرهنگی ، صنایع دستی و گردشگری مراجعه کنید و روی دکمه ورود/ ثبت نام در منوی باالی صفحه کلیک کنید:**

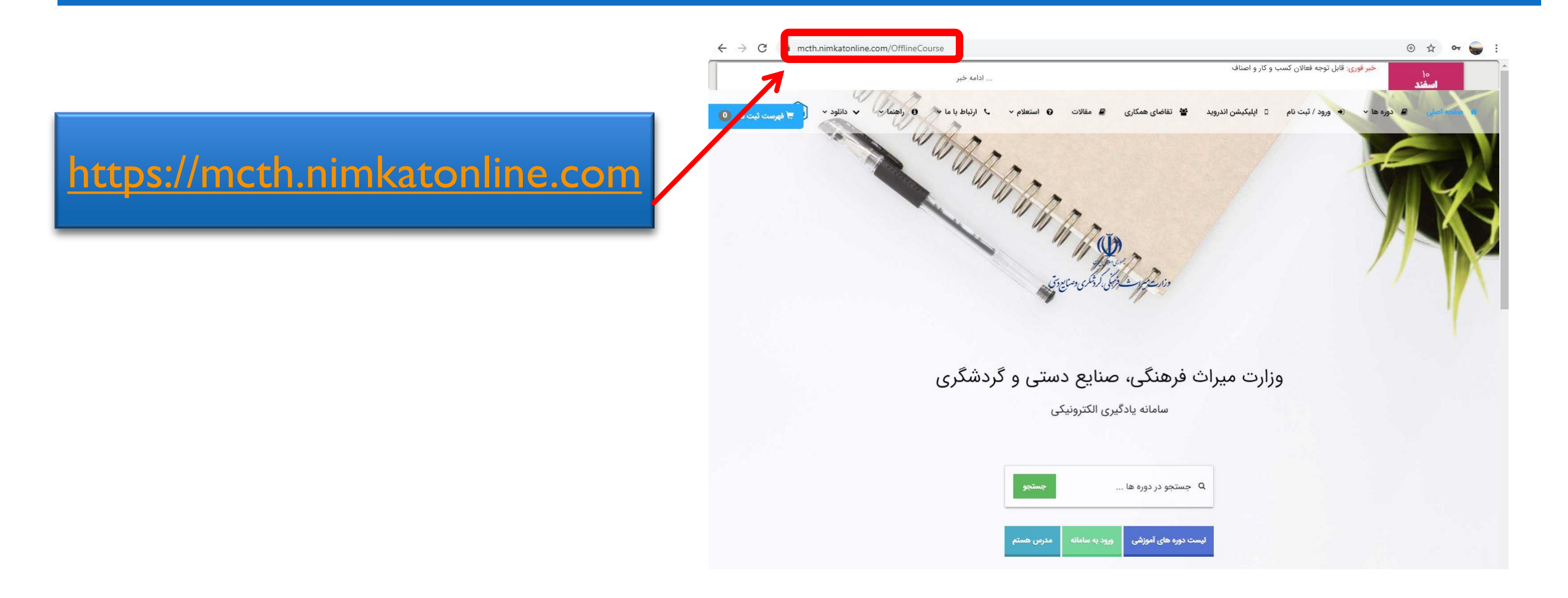

## **نام کاربری و رمز عبور خود را وارد کنید )هردو کدملی 10 رقمی شماست (تا وارد صفحه کاربری و کالس های من شوید :**

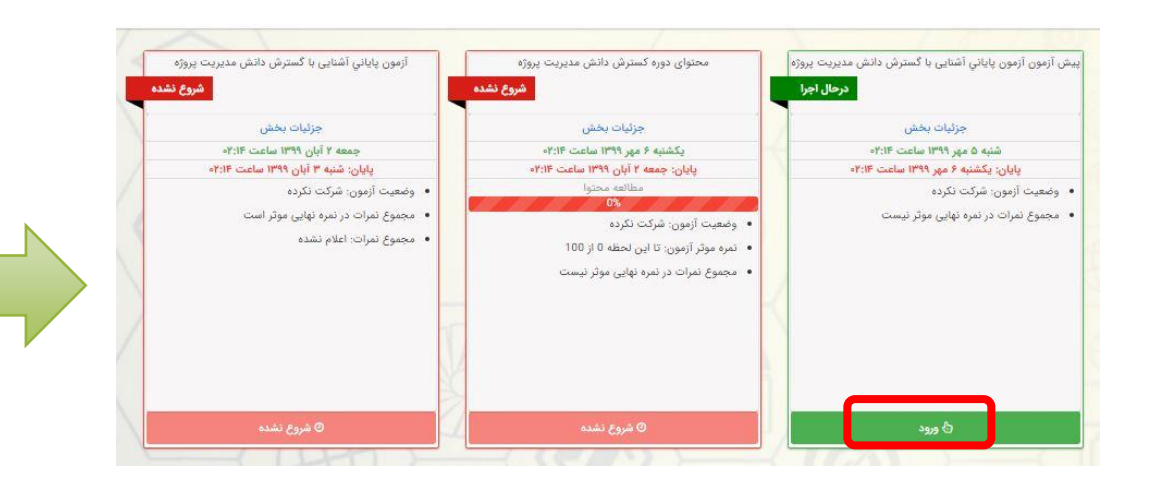

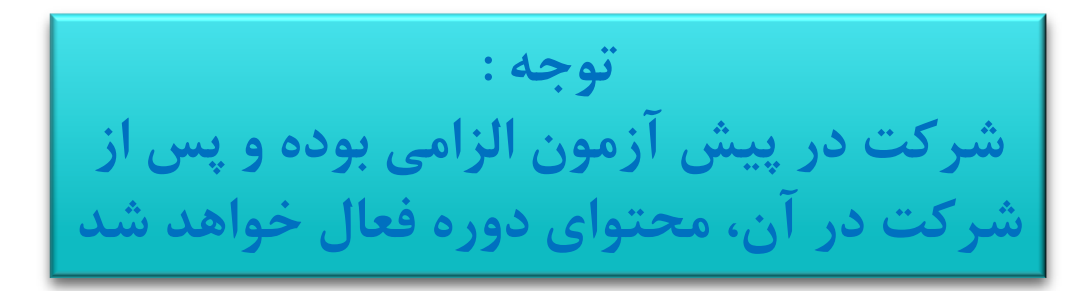

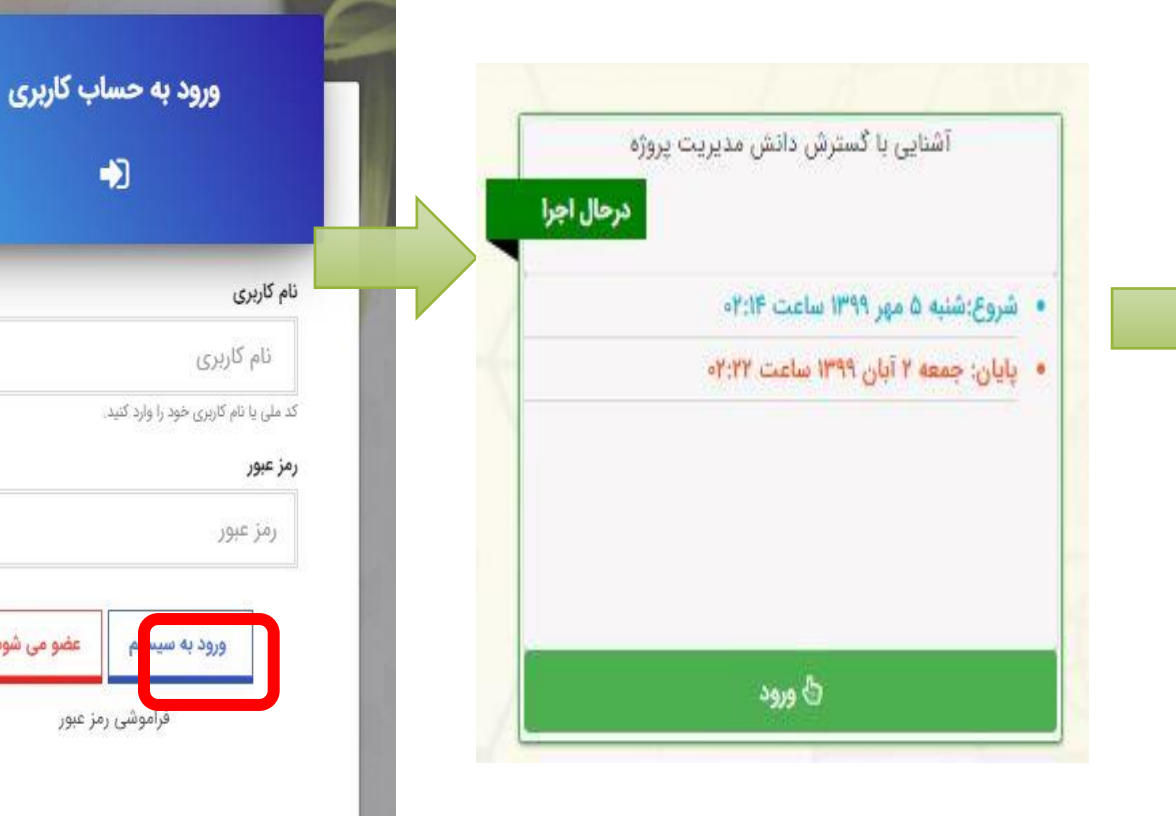

 $\blacklozenge$ 

# **قبل از شروع مطالعه درسی و مشاهده ویدیوهای آموزشی،در پیش آزمون دوره شرکت کنید**

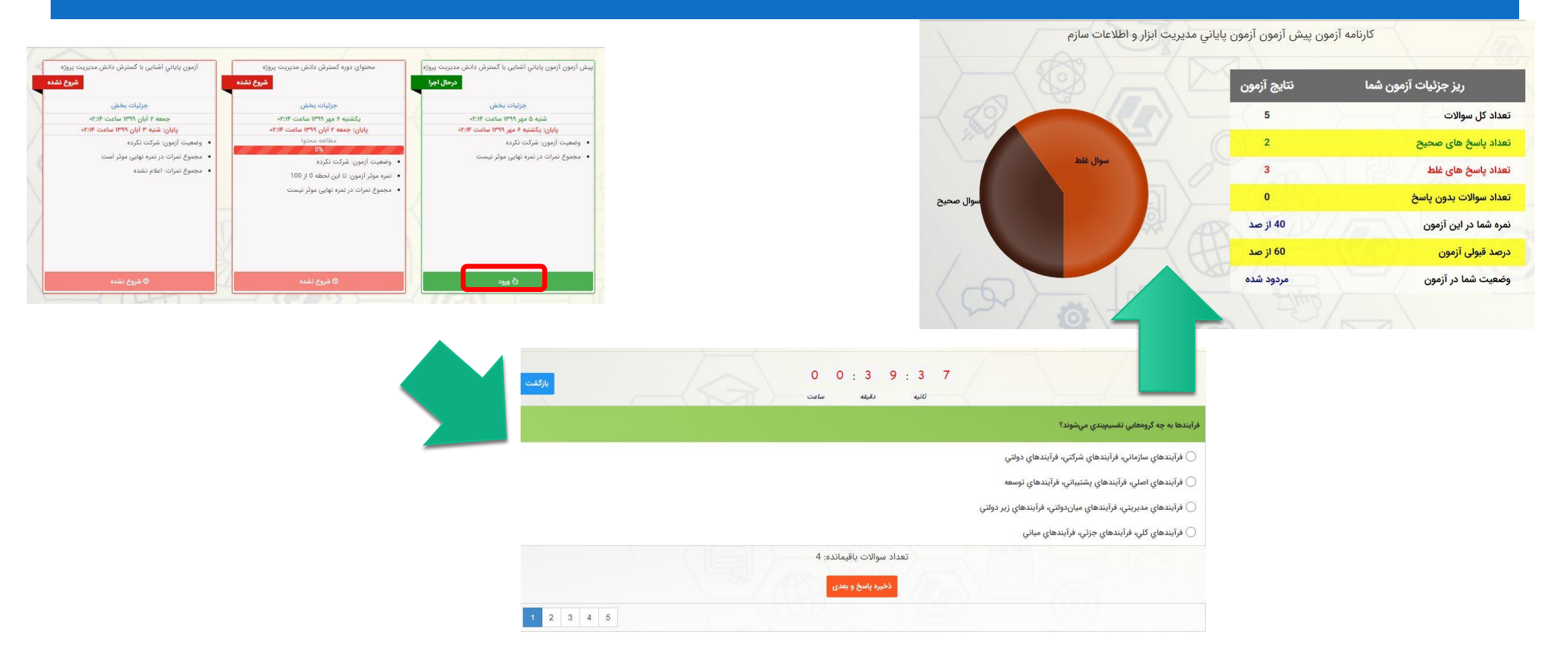

#### **پس از شرکت در پیش آزمون وارد محتوای دوره شوید امکانات محیط یادگیری**

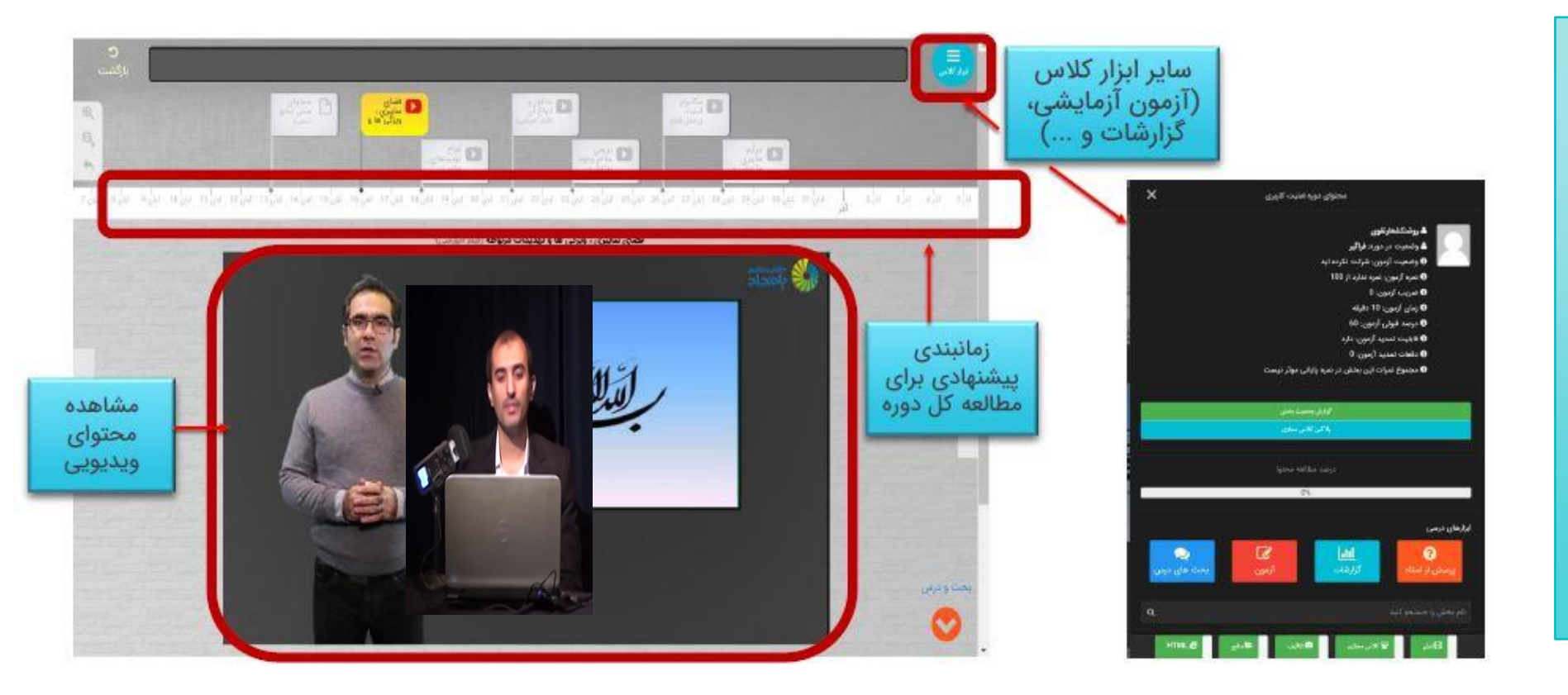

**هر زمان که احساس آمادگی کردید می توانید در آزمون آزمایشی شرکت کرده و در صورت قبولی بالفاصله آزمون پایانی برای شما فعال خواهد شد**

### **برای شرکت در آزمون آزمایشی روی دکمه آزمون در بخش ابزار کالس کلیک کنید**

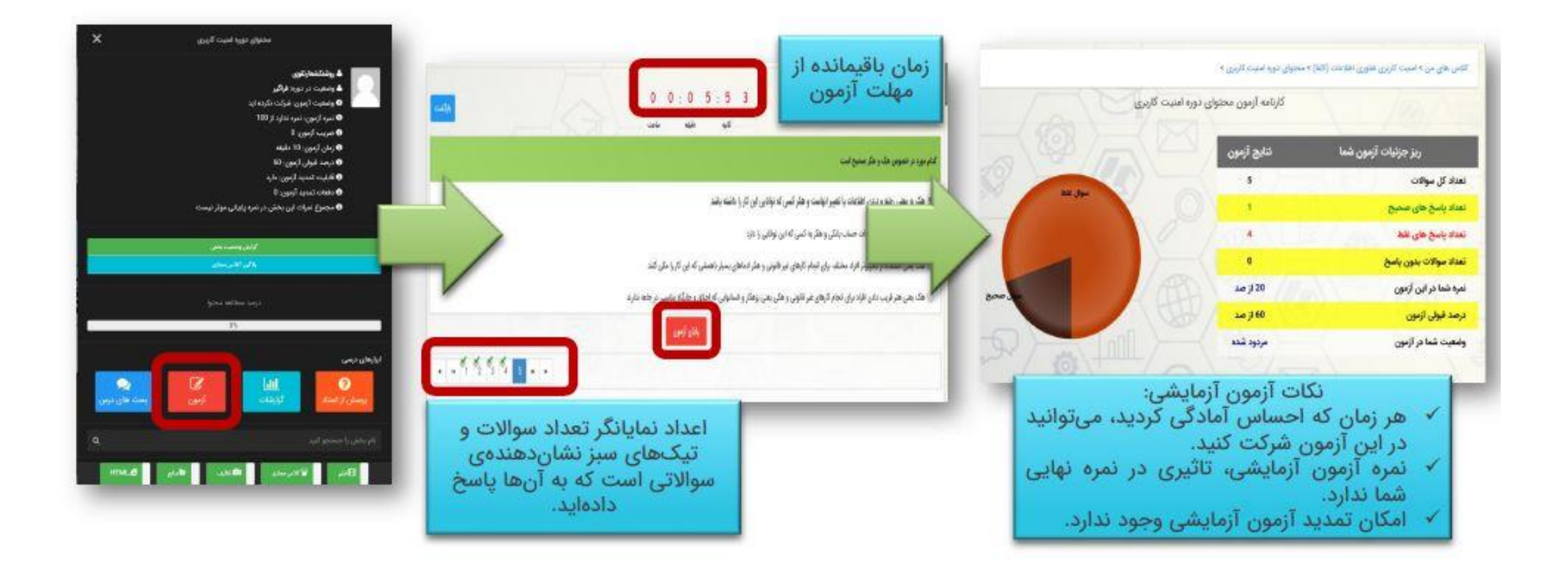

#### **برای شرکت در آزمون پایانی: تاریخ های درج شده در این تصویر، صحیح نیست. لطفا به تاریخ شروع و تاریخ آزمون** کاربری خود، دقت کنید ...

**زمانبندی برگزاری آزمون پایانی دوره های آموزشی**

**آزمون پایانی بصورت شناور می باشد درصورت قبولی در آزمون آزمایشی بالفاصله آزمون پایانی برای شما فعال خواهد شد و در صورت عدم شرکت در آن و یا مردودی طبق تاریخ درج شده بروی باکس آزمون پایانی وارد آزمون شوید**

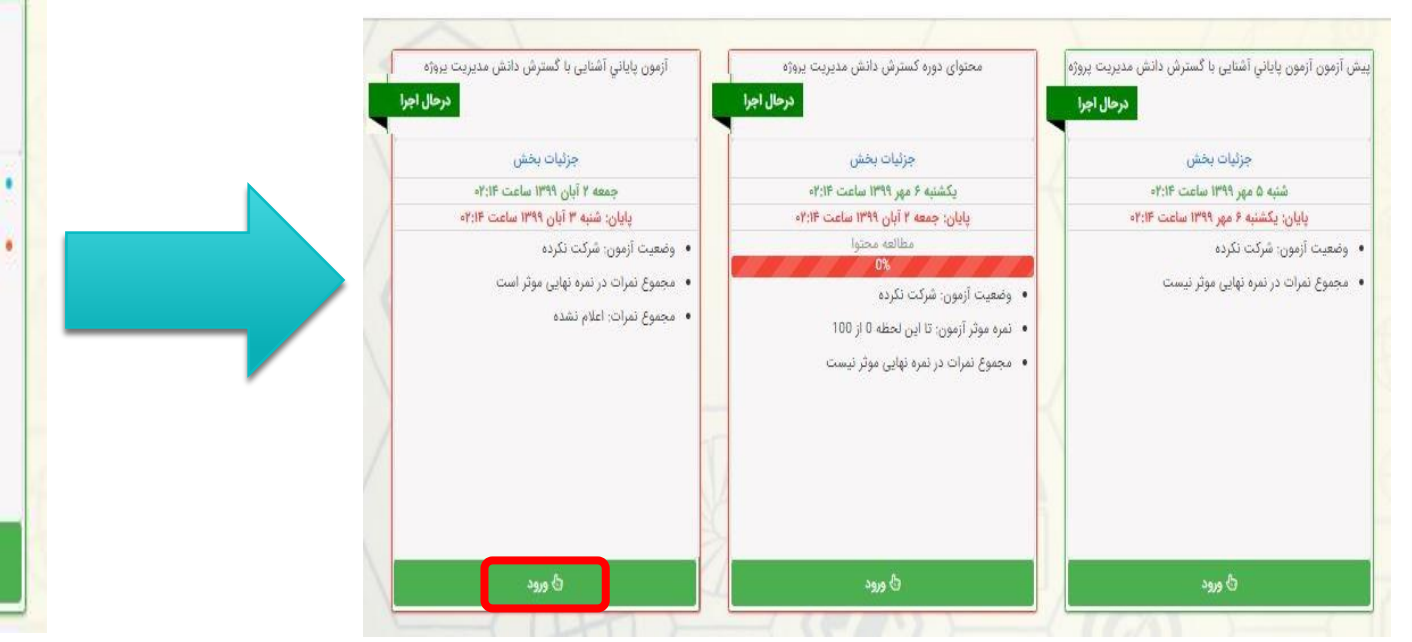

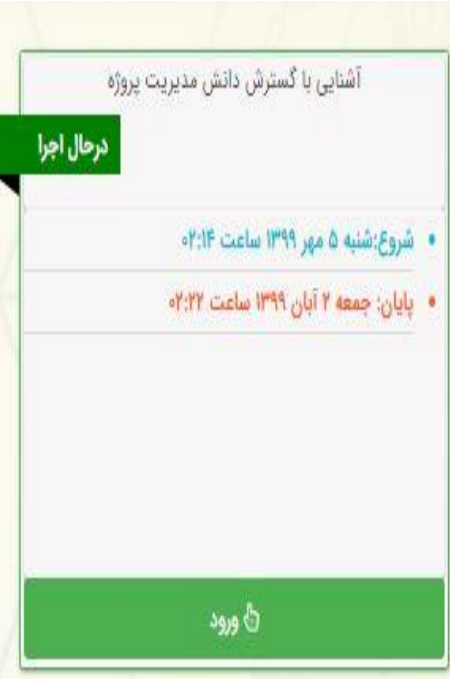

#### **برای مشاهده نمره کسب شده در آزمون پایانی، فرم نظرسنجی را تکمیل کنید تا کارنامه نمایش داده شود**

**در صورتی که موفق به کسب نمره قبولی در آزمون پایانی نشوید ) 60 از 100 ( ، یک بار به صورت رایگان امکان تمدید آزمون برای شما فراهم است.**

**پس از قبولی در آزمون پایانی ،گواهینامه دیجیتال شما در سایت قابل رویت نبوده و بعد از اتمام دوره به واحد آموزش وزارتخانه ارسال خواهد شد.**

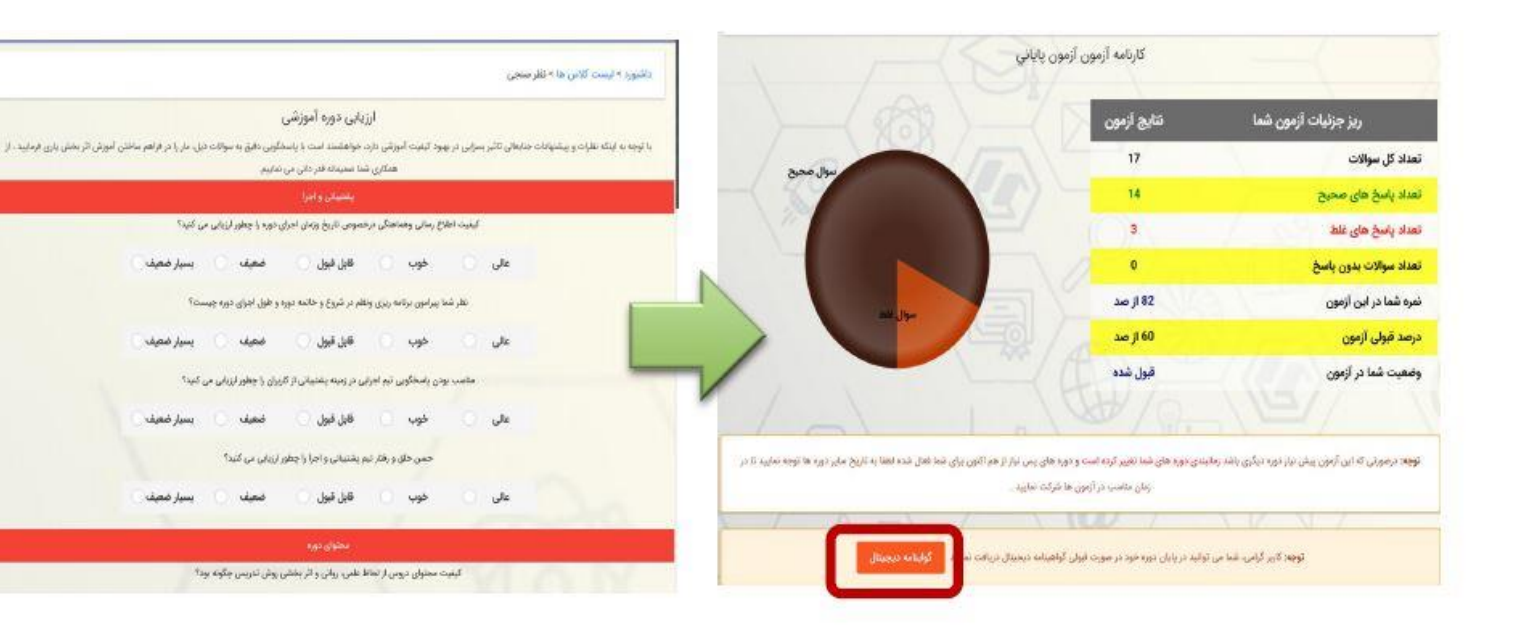